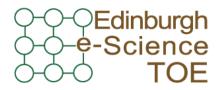

Training Outreach and Education http://www.nesc.ac.uk/training

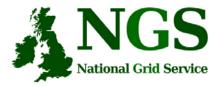

http://www.ngs.ac.uk

# Creating and running applications on the NGS

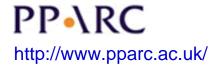

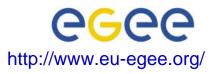

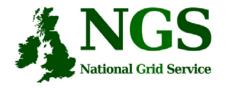

# **Policy for re-use**

- This presentation can be re-used for academic purposes.
- However if you do so then please let <u>training-support@nesc.ac.uk</u> know. We need to gather statistics of re-use: no. of events, number of people trained. Thank you!!

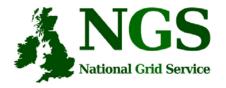

# Acknowledgements

- This presentation re-uses material
  - on globus commands from Stephen Pickering (University of Leeds)

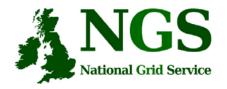

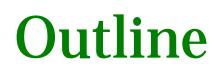

- A "User interface" machine and our set-up today
- How to:
  - Port code and data from desktop/UI to the NGS compute nodes
  - Compile and run code
  - Invoke your application from the UI machine
- Practical

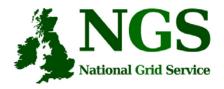

## The "UI" machine

- The users interface to the grid
  - Where you upload your certificate for your session
  - Where you create proxy certificates
  - Where you can run the various commands, including...
    - The clients and development tools from Globus Toolkit 2.4.3
    - GSI enabled Secure Shell
    - Storage Resource Broker (more on this tomorrow)
    - OGSA-DAI (more on this tomorrow)

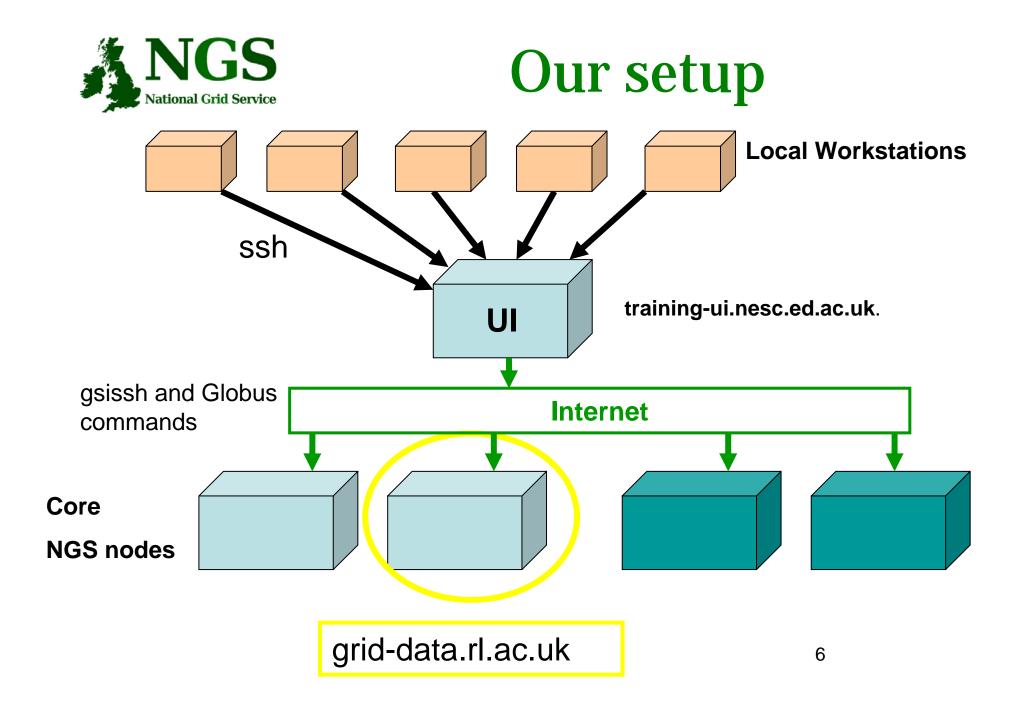

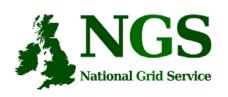

#### GSI enabled Secure Shell and Secure CoPy

- Openssh patched to additionally use proxy certificate for authentication and authorization
- Often run on port 2222
- These are used to permit execution of jobs on NGS sites as follows:
  - gsiscp to copy files
  - gsissh to compile
  - globus-... commands to execute jobs

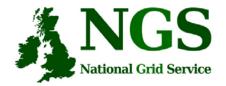

# Secure file copy

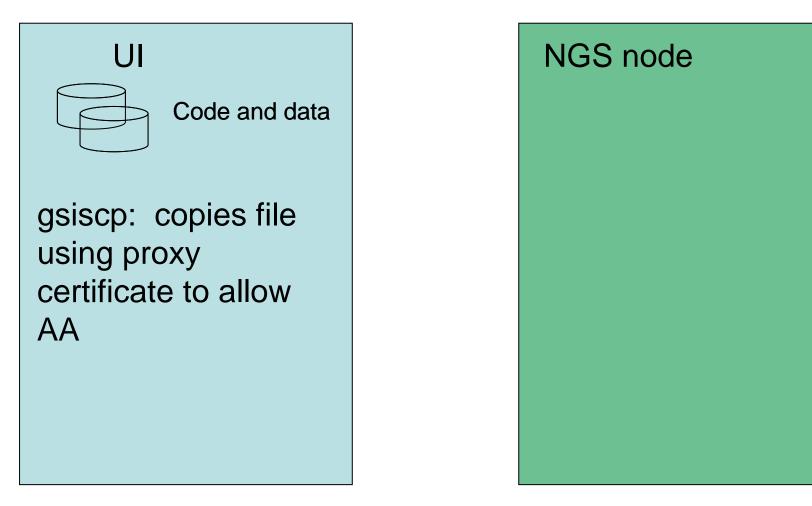

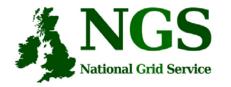

## **Open shell on NGS CN**

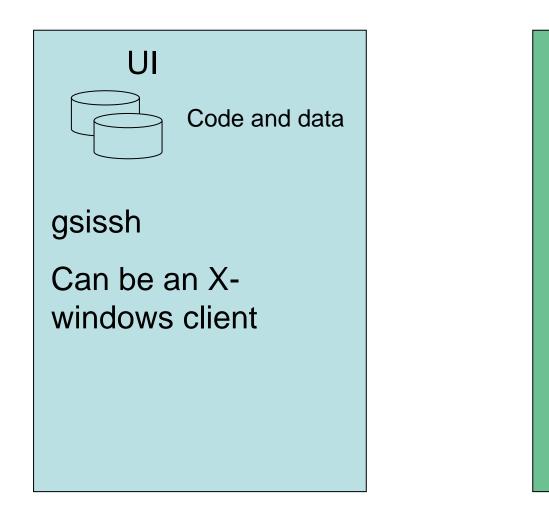

#### NGS node

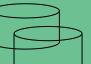

#### Code and data

Compile, edit, recompile, build

SHORT interactive runs are ok (sequential)

Totalview debugger.

Creating & Running Applications

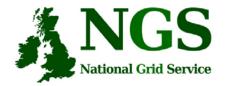

## Run jobs from the UI

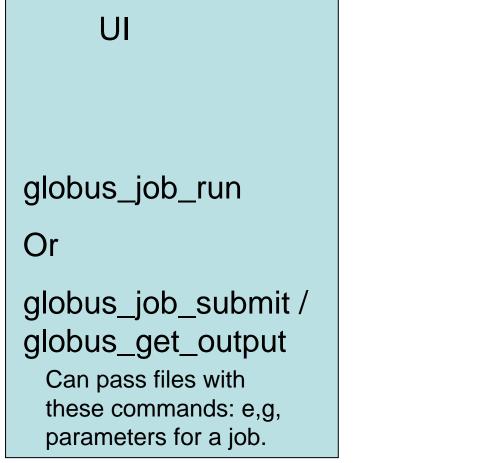

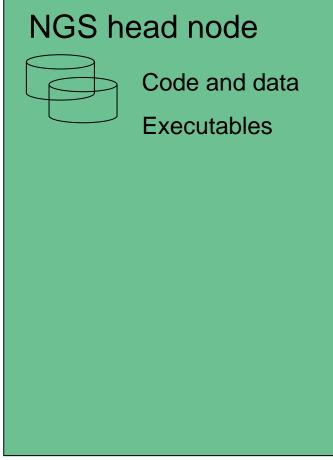

**Creating & Running Applications**